## **PIN-ის დაყენება**

ძებნის ველში ვწერთ PIN და გამოსულ ფანჯარაში ვხსნით **Set up PIN sing-in**

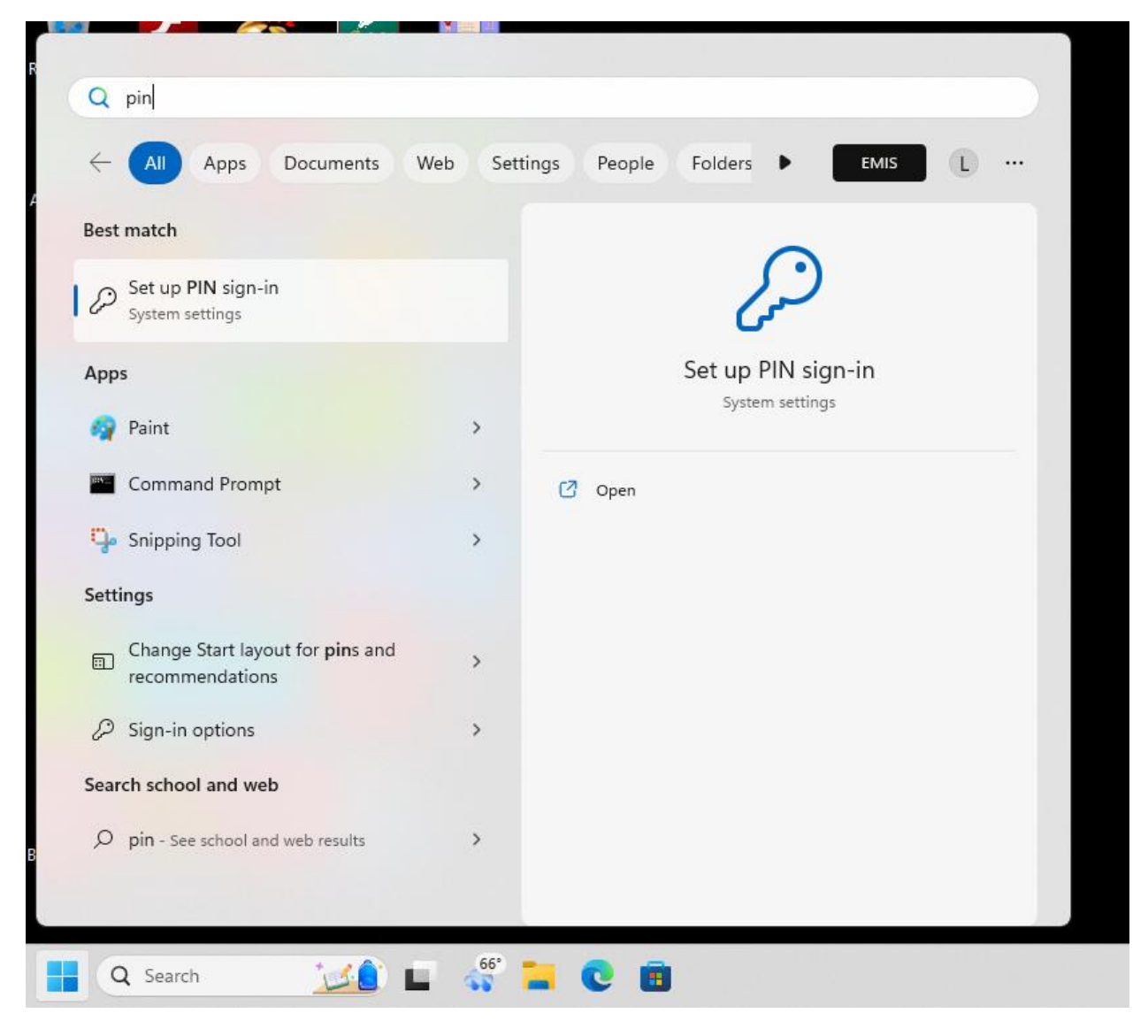

გამოსულ ფანჯარაში ვაჭერთ **Set up**

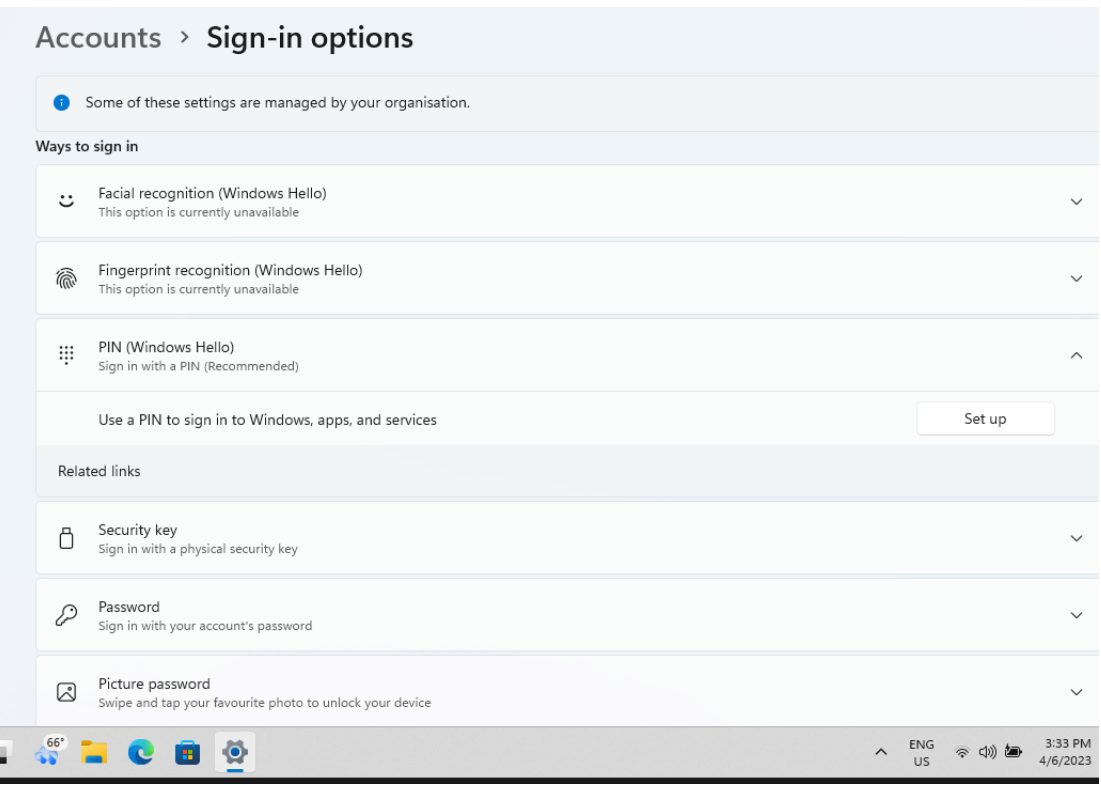

## შემდეგ ვაჭერთ **OK**

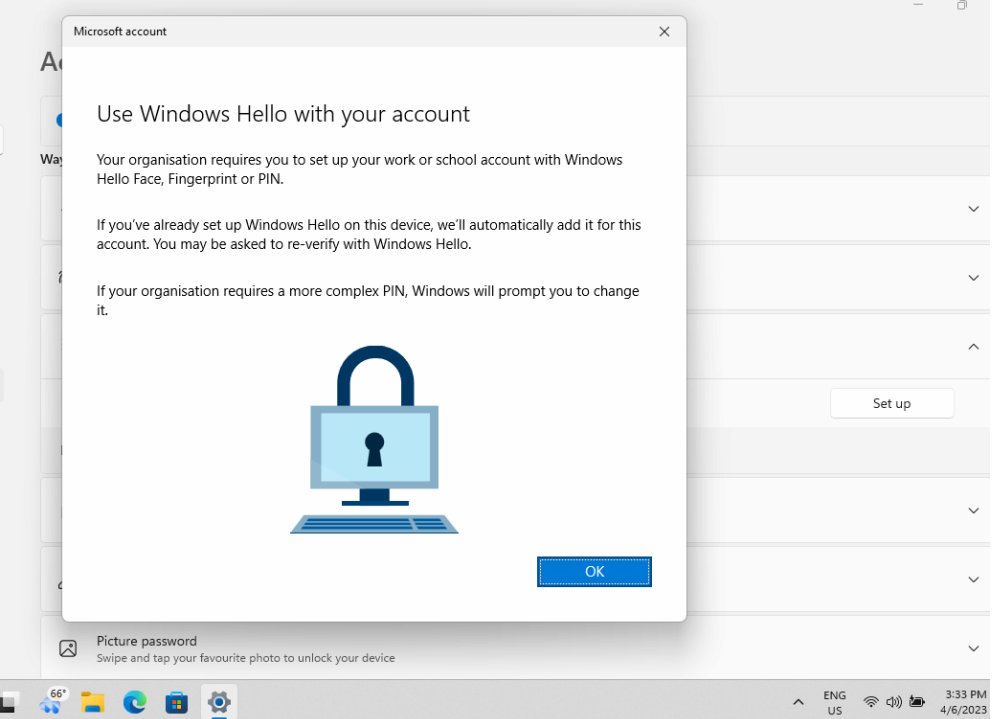

გამოდის ფანჯარა სადაც ჩანს ჩვენი მეილი, ვაჭერთ **Next**

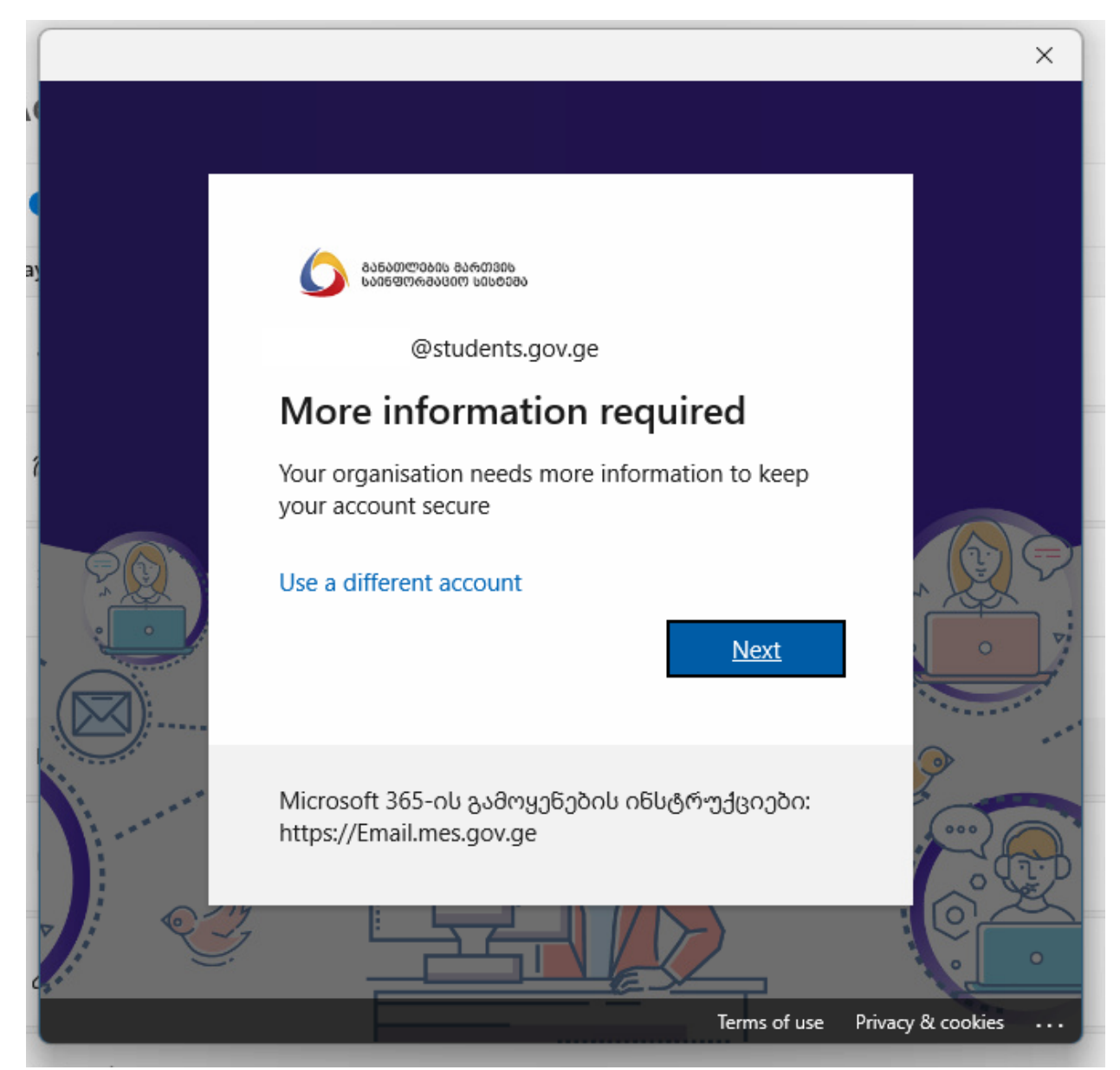

პირველ ჩამოსაშლელ ველში ვირჩევთ: Georgia (+995) ხოლო მეორე ველში ვწერთ ჩვენს მობილურის ნომერს:

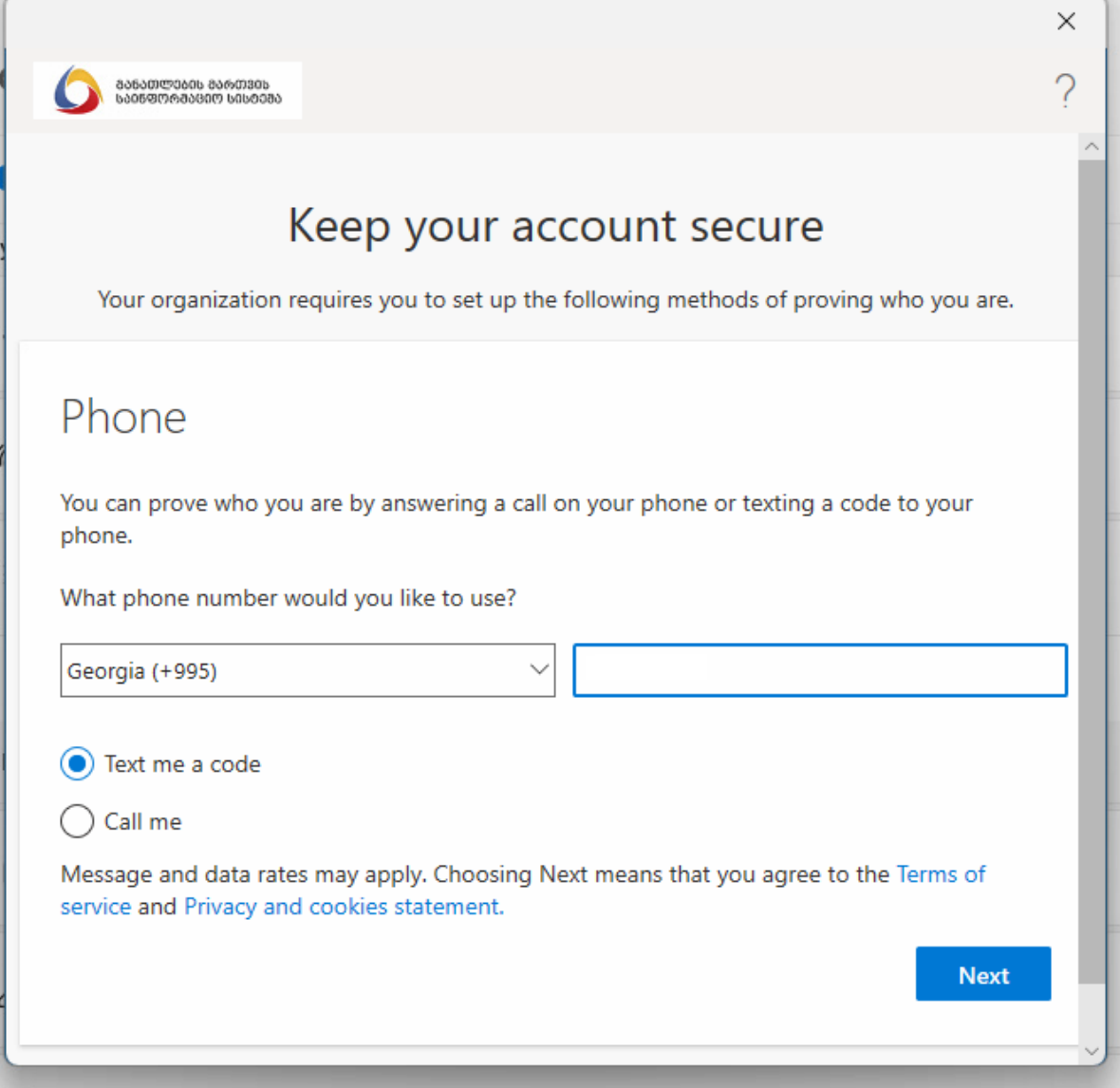

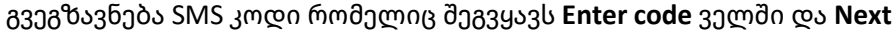

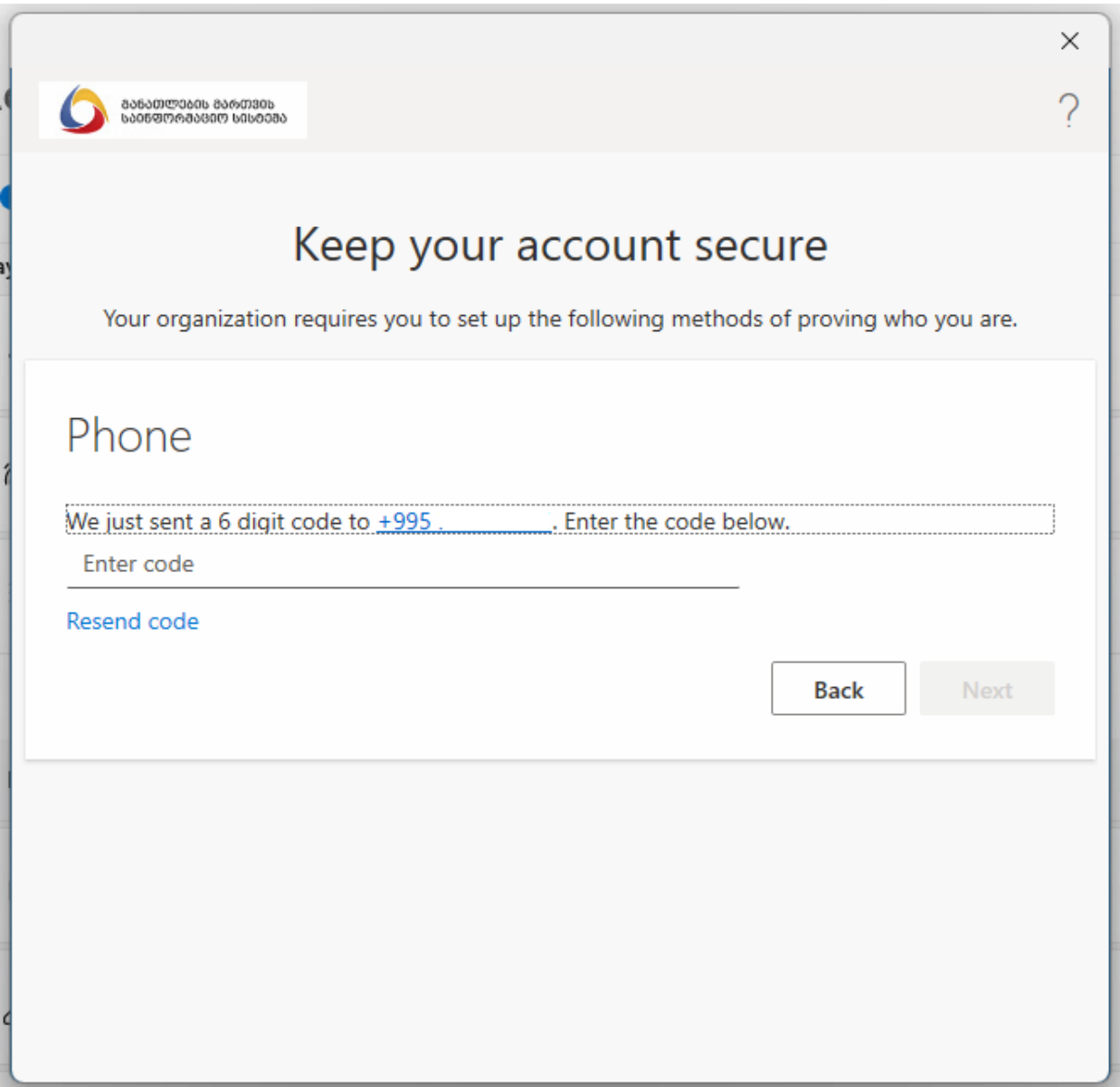

გამოდის ჯანჯარა ვერფიცირების დადასტურების შესახებ, ვაჭერთ **Next**

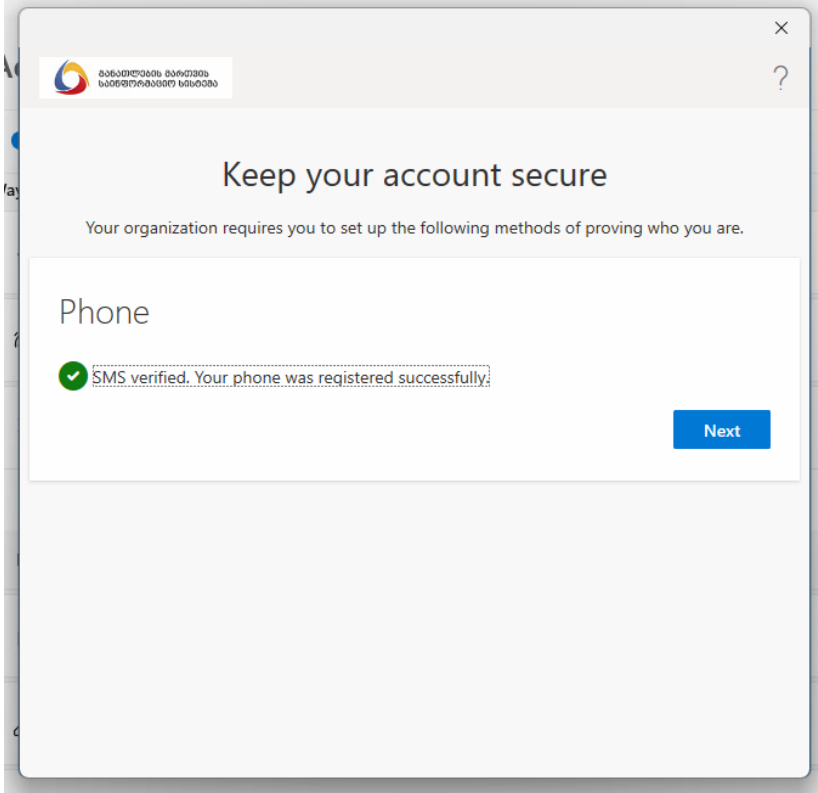

ვაჭერთ Done:

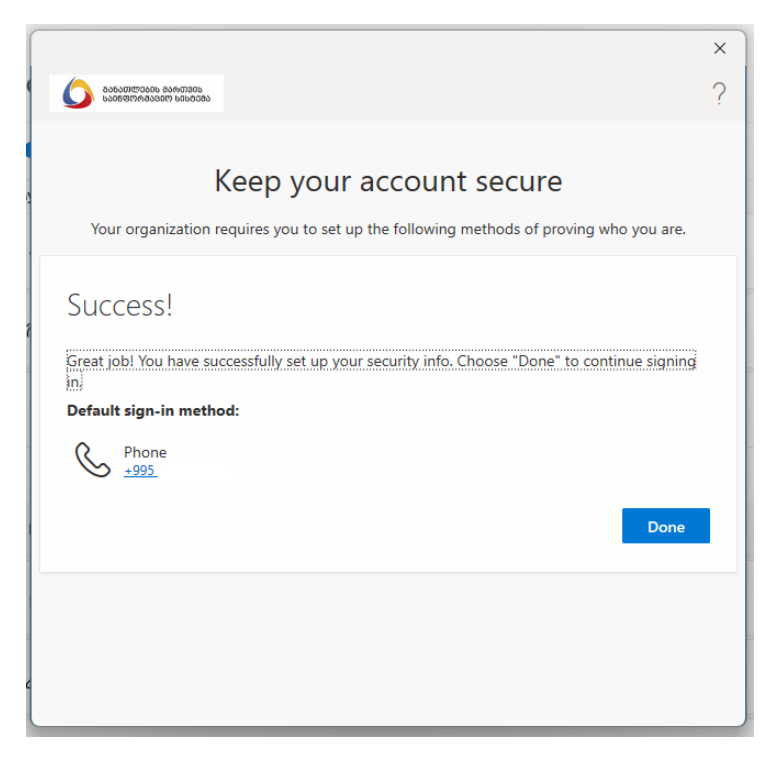

შემდეგ სისტემა გვიგზავნის კიდევ ერთხელ SMS-ს, ვერიფიკაციისთვის

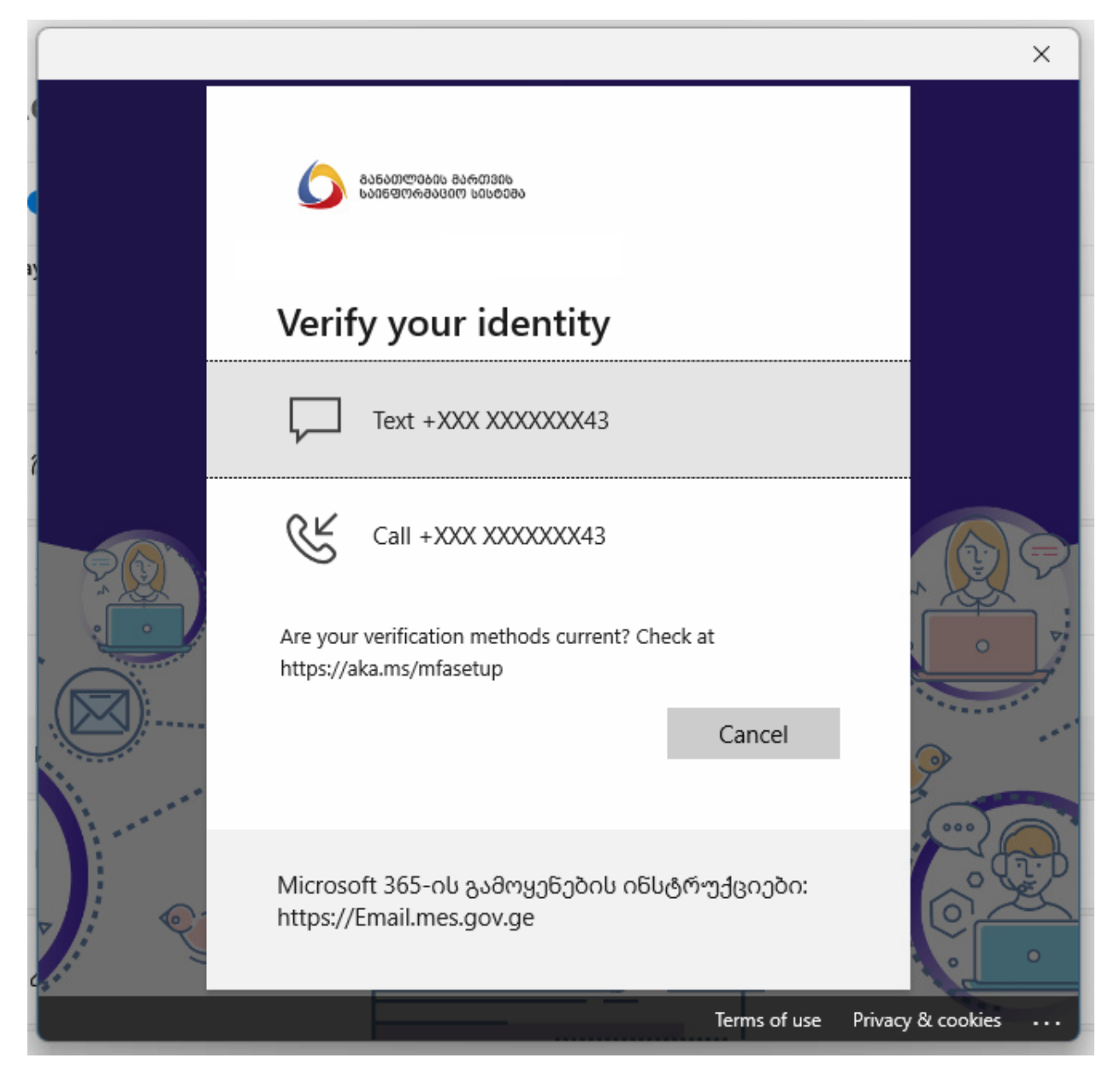

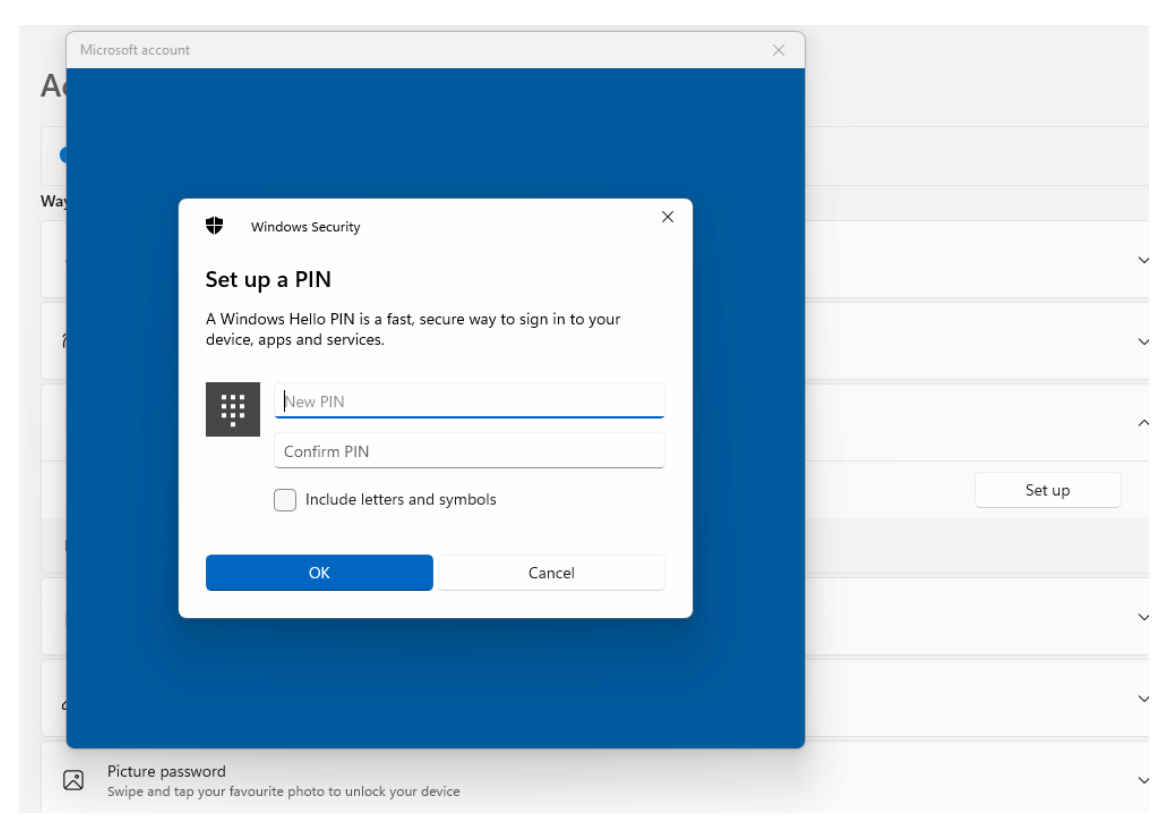

ვაყენებთ პინს, რომელიც მინიმუმ 6 ციფრისგან უნდა შედგებოდეს

პინი დაყენებულია.

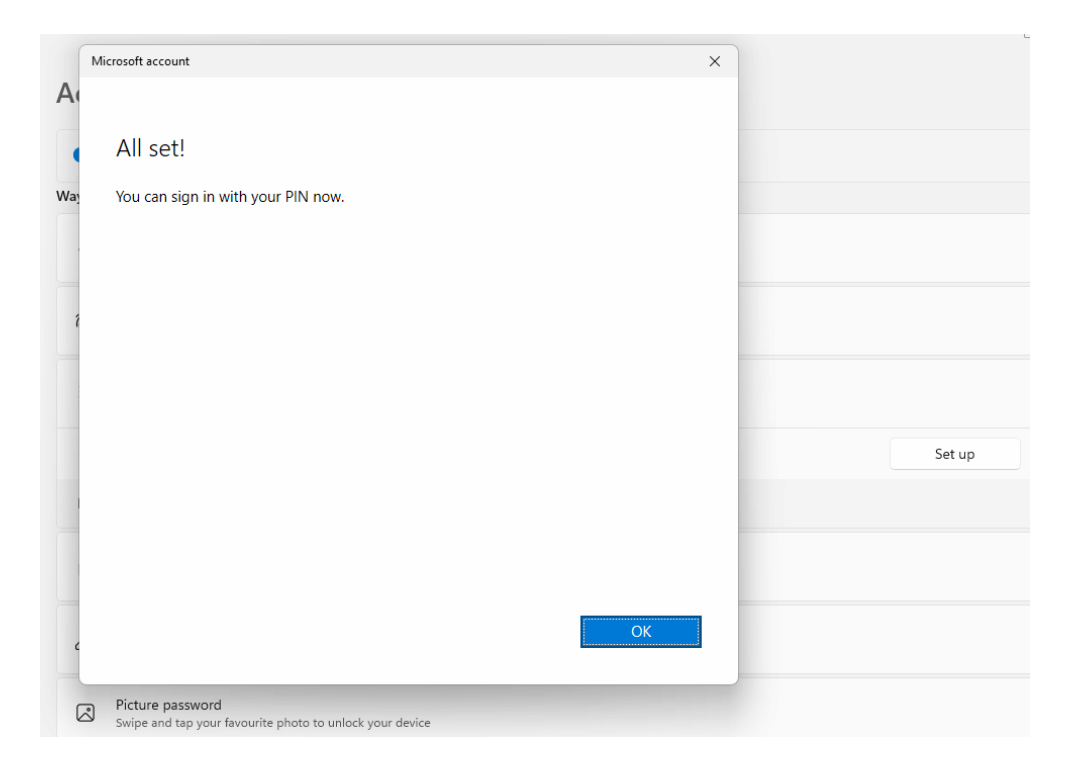

გაითვალისწინეთ რომ PIN-ის დაყენების შემდეგ სისტემა რესტარტის ან დალოქვის შემდეგ შემოგთავაზებთ PIN-ის შეყვანას პირდაპირ.

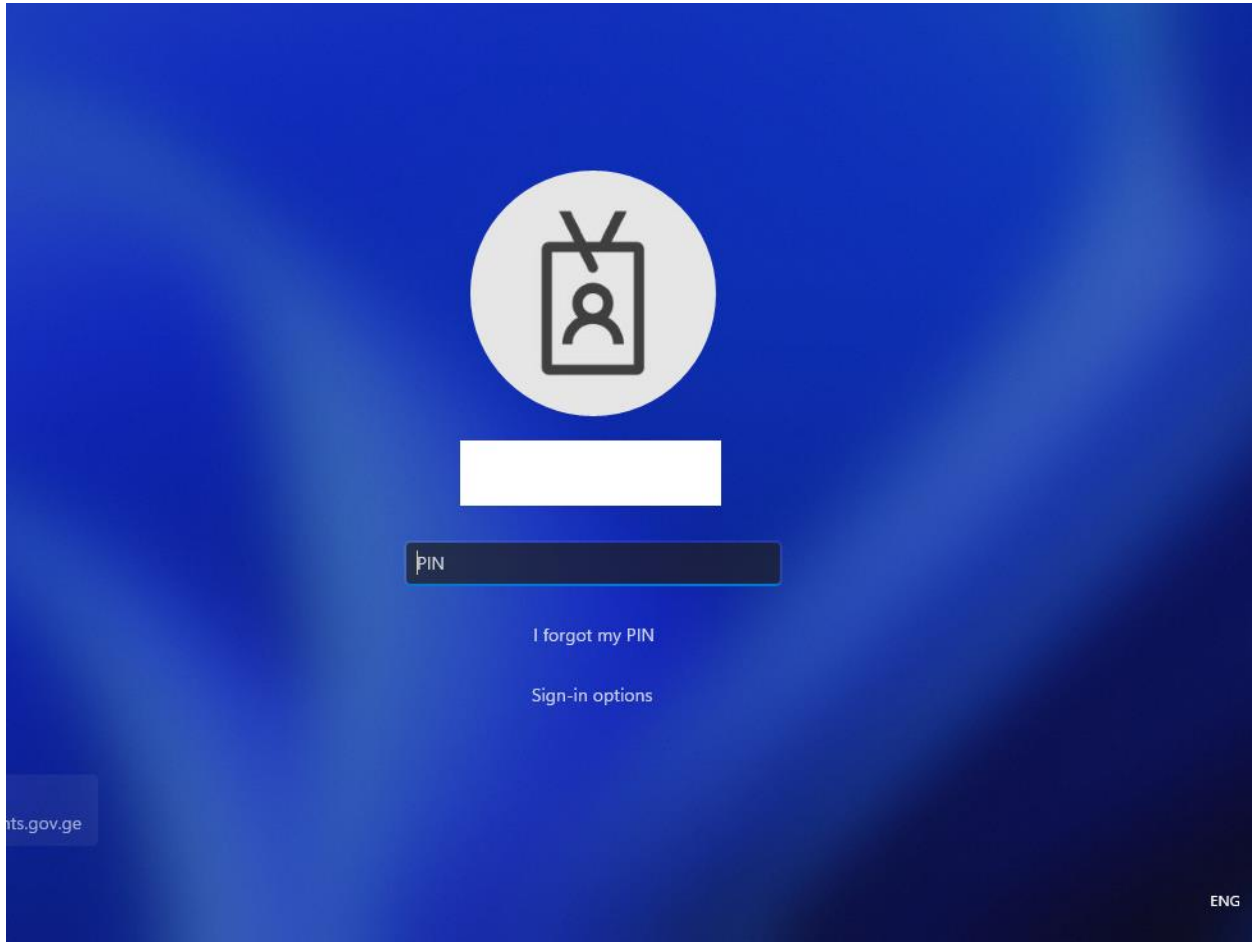

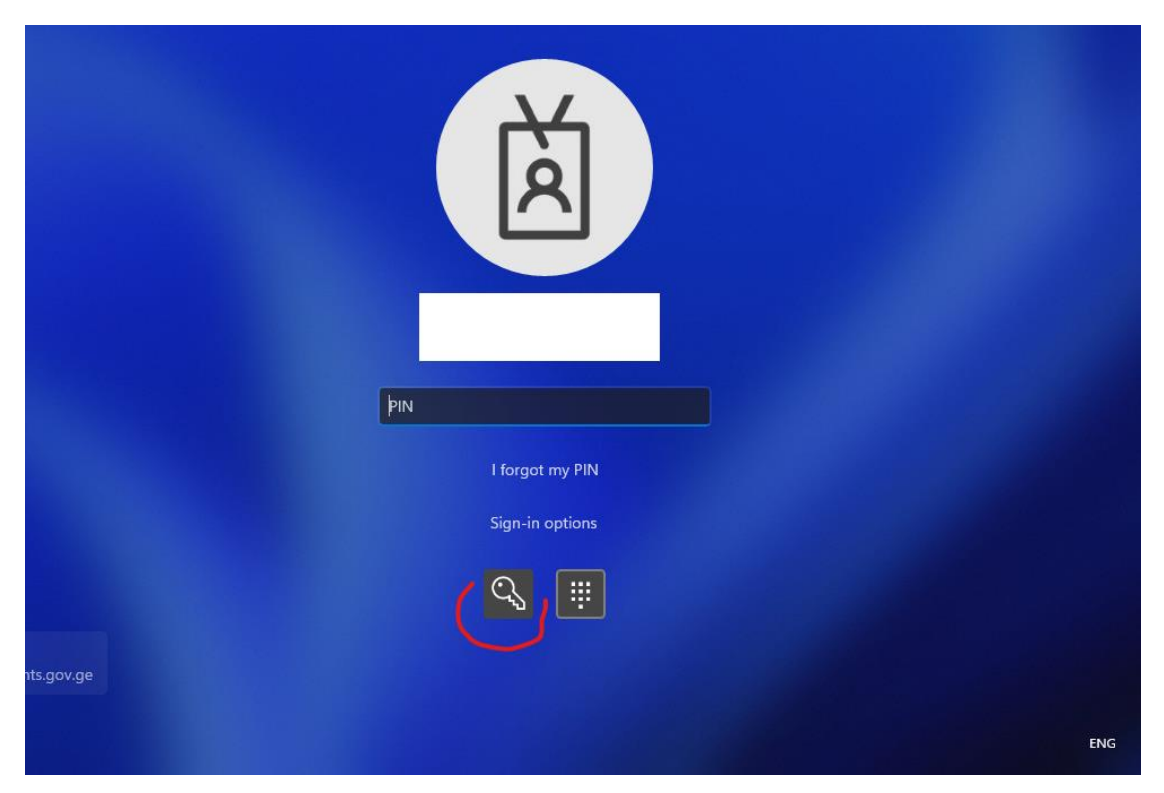

იმ შემთხვევაში თუ დაგვჭირდება ისევ პაროლის გამოყენება, ვაჭერთ **Sign-in options**

## და შეგვყავს პაროლი

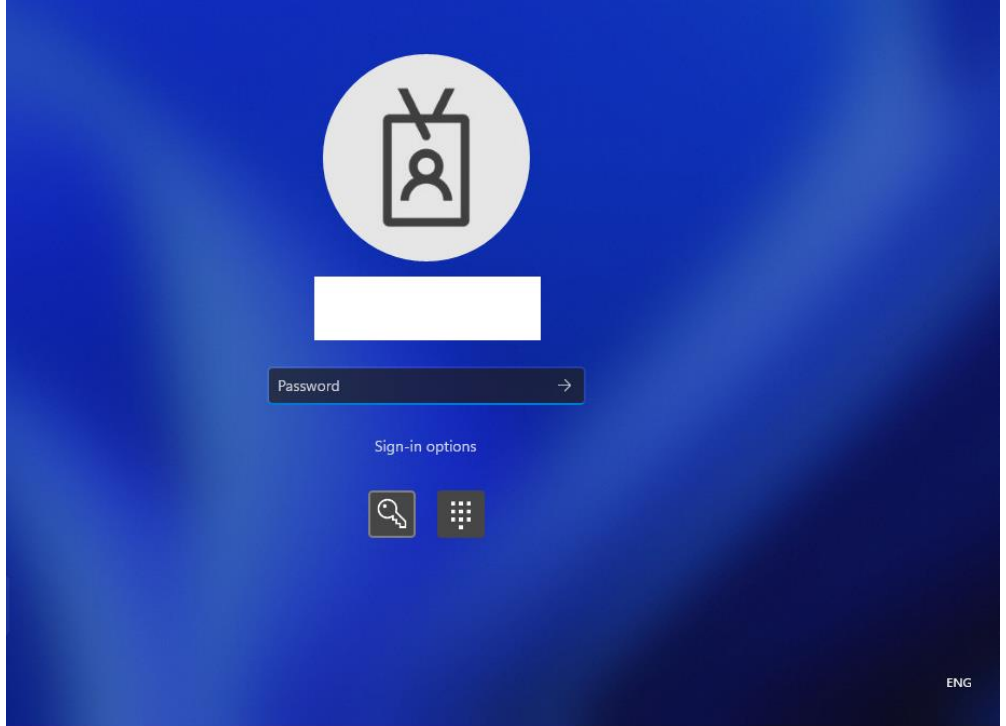